## Remote Connection to Office Computer

It is possible to remote control your office computer if you have performed a couple of steps to configure the settings.

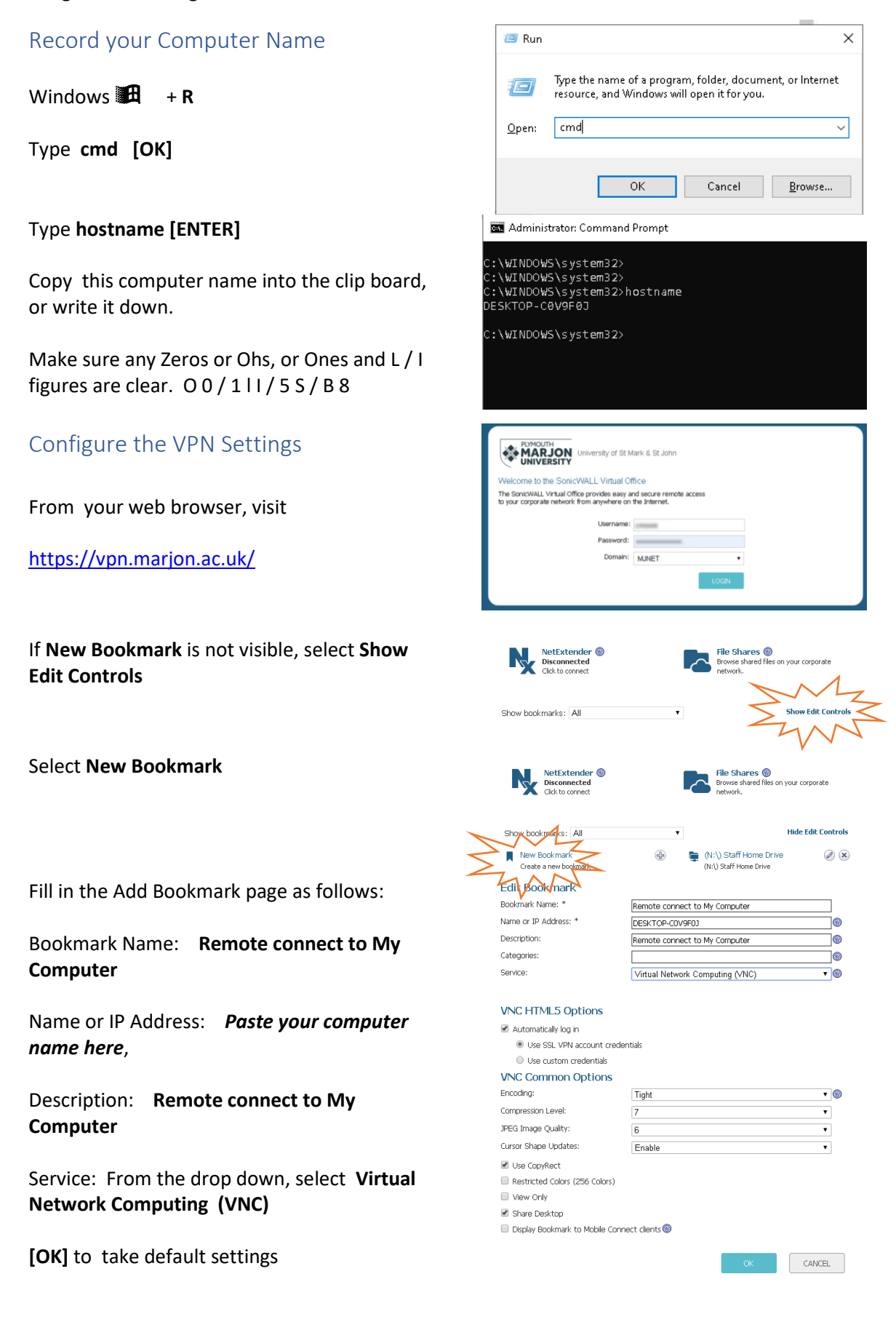

## Remote Connection to Office Computer

## Connect to Office Computer

With the configuration set up, just the following steps will be required in the future.

REMEMBER TO LEAVE YOU COMPUTER ON

Select **Remote connect to My Computer**

Enter the password [Enter]

Your desktop is displayed

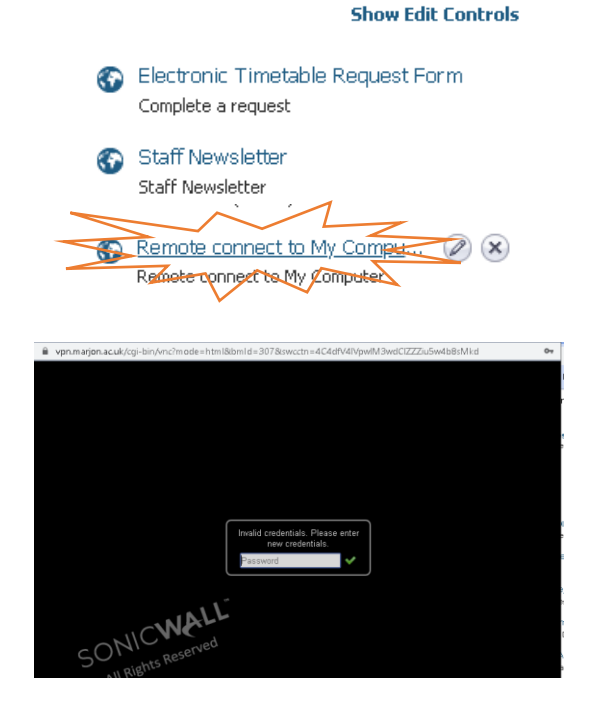

You may need to change your display settings.

If you have two screens attached to your office computer you will need to see what setting works best, as you will still need to scroll to see both, for a single screen.

Following the instructions below will show the whole PC screen on the laptop screen

Select the blue [**S**] icon:

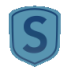

Select the **Window** option

Select the *Scale to window*

**[OK]**

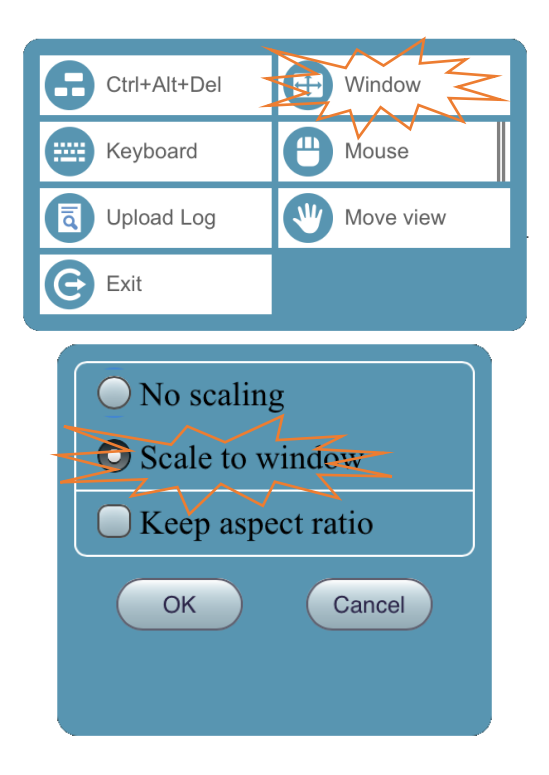